## **АПДЕЙТЕР - ЗАПУСК**

Утилиту можно запускать с самого сервера приложения, либо с любой другой машины, с которой есть доступ по SSH к серверу приложения.

## Запуск с сервера приложения

Синтаксис следующий:

```
env/bin/fab название_команды название_справочника
```
## Запуск с другой машины

В этом варианте утилита использует настройки -/.ssh/config для подключения к серверу приложения. Например:

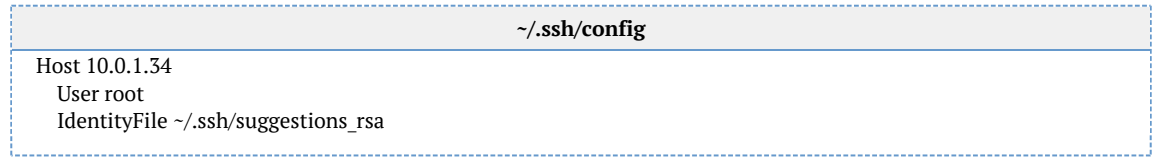

Для пользователя, под которым происходит подключение, должен быть настроен paswordless sudo.

Допустим, апдейтер подключается к серверу приложения под пользователем updater. Тогда для него на сервере приложения следует создать приватный файл:

visudo -f/etc/sudoers.d/updater

И прописать в нём:

updater ALL=(ALL) NOPASSWD:/usr/bin/chown updater ALL=(ALL) NOPASSWD: /usr/bin/touch

Указав вместо «IP АДРЕС» ір-адрес машины с апдейтером.

Авторизацию рекомендуем настроить по сертификату. В противном случае придётся каждый раз вводить пароль, и настроить автоматический запуск утилиты не получится.

Синтаксис запуска следующий:

env/bin/fab -Н IP адрес сервера название команды название справочника

Если вы всё-таки выберете авторизацию по паролю, укажите дополнительный ключ:

env/bin/fab -H IP адрес сервера --prompt-for-login-password название команды название справочника

## *Работа через прокси-сервер*

Чтобы апдейтер работал через прокси-сервер, требуется прописать его настройки в двух местах. Во-первых, в *updater.env*:

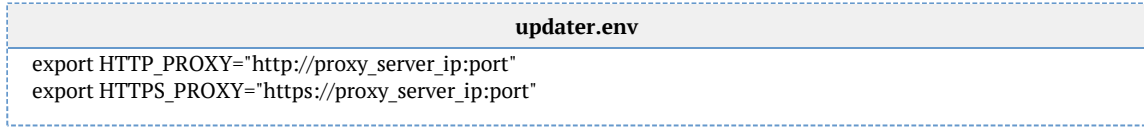

Во-вторых, в *~/.wgetrc* для пользователя, под которым запускается апдейтер:

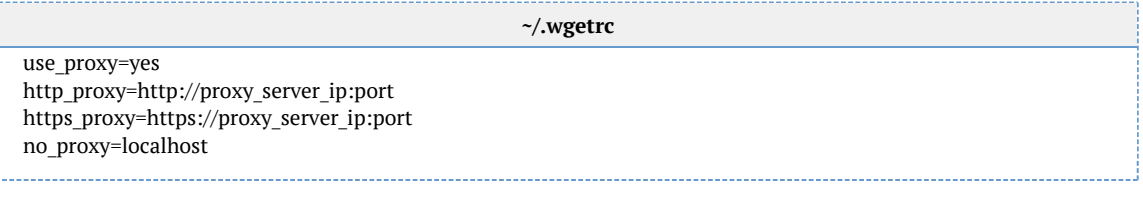